# **SSL/TLS Certificates - Self-signed certificate**

This guide generates a self-signed certificate for the haproxy service.

## OpenSSL Configuration

Edit the file /etc/pki/tls/openssl.cnf and make various modifications (read the comments carefully!)

```
/etc/pki/tls/openssl.cnf
#
# Insert at the end:
#
[ alternate_names ]
DNS.1 = acd-1b.domain.deDNS.2 = acd-lb.domain.local
DNS.3 = acd-1b#
# Insert in this section:
#
[ v3 ca ]
subjectAltName = @alternate_names
#
# Insert or modify in this section:
#
[ v3<sub>ca</sub> ]
keyUsage = digitalSignature, keyEncipherment
#
# Change or comment in this section:
#
[ CA_default ]
copy_extensions = copy
```
## Generate Keys

First, create a directory for the keys, and then generate the keys.

ATTENTION: The following section also includes outputs from the system.

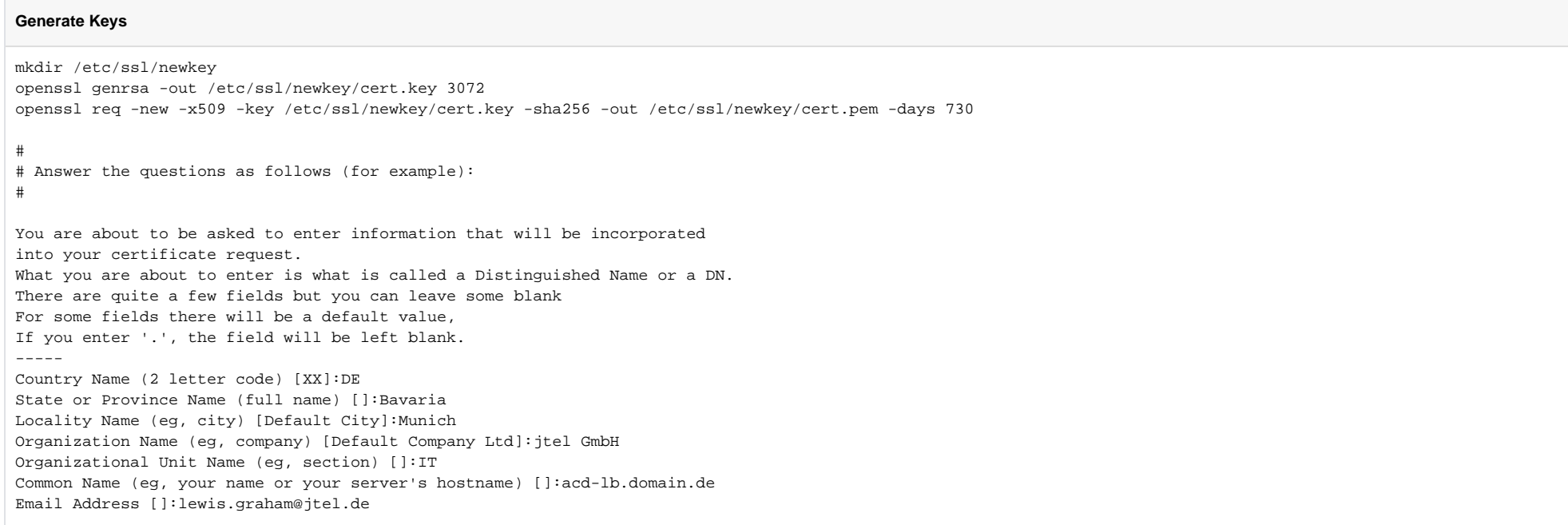

## Check the generated certificate

Check whether the alternative names have been entered:

#### **Check**

openssl x509 -in /etc/ssl/newkey/cert.pem -text -noout

# Check if all DNS names are listed with this entry:

# X509v3 Subject Alternative Name:

### Create and copy combined .pem

#### **Combined PEM**

cat /etc/ssl/newkey/cert.key > /etc/ssl/newkey/comb.pem cat /etc/ssl/newkey/cert.pem >> /etc/ssl/newkey/comb.pem cp /etc/ssl/newkey/comb.pem /etc/haproxy/haproxy.pem chmod 400 /etc/haproxy/haproxy.pem

## enter certificate in haproxy.cfg and adjust frontend configuration to redirect

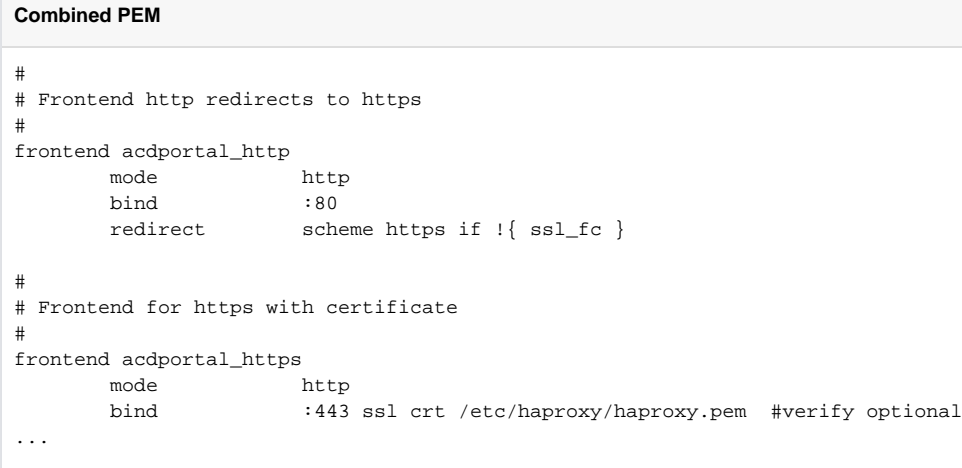